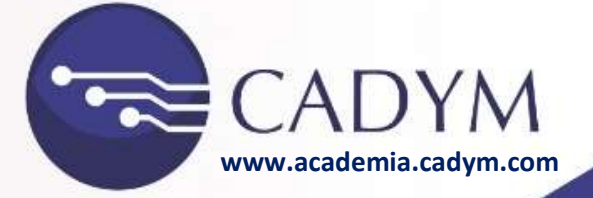

### **2022**

## **MICROSOFT EXCEL**

# **REFERENCIAS Y FORMATOS CONDICIONALES**

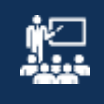

**Ing. Gino Paul Gonzales Custodio**

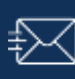

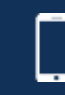

**pul\_3549@hotmail.com 945388868**

**cadymconsulting@gmail.com www.cadym.com <sup>945388868</sup> www.cadym.com**

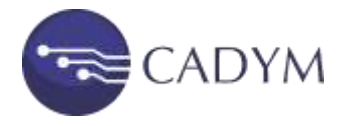

#### **1. Formato condicional:**

Los tres ámbitos de aplicación más importantes del formato condicional para el procesamiento y tratamiento de los datos son los siguientes:

- **Visualizar valores:** todas las cifras que se encuentren en un rango de celdas se resaltarán según la relación que haya entre ellas. En este formato condicional, que se utiliza con frecuencia en Excel, el aspecto de las celdas se basa en la cuantía de los valores. Si estos se salen del conjunto porque son negativos, mucho más bajos o mucho más altos que el resto, se resaltarán en color.
- **Revisar datos:** según la cantidad de datos, revisar posibles desviaciones en cada una de las celdas es un trabajo laborioso. Además, hay muchas probabilidades de que el ojo humano pase por alto alguna irregularidad. Por lo tanto, el formato condicional es ideal si quieres controlar que los datos sean correctos. Basta con establecer determinadas condiciones para que solo se resalten las celdas que deseas encontrar.
- **Filtrar valores duplicados y únicos:** también puedes aprovechar el formato condicional que ofrece Excel y otros programas similares para crear una lista de valores únicos. Esto te permitirá filtrar por valores únicos ocultando de forma temporal los duplicados. En un paso adicional también podrás borrar los duplicados si así lo deseas.

#### **2. Excel: formato condicional basado en valores:**

El formato condicional de Excel basado en valores es útil si tienes una lista con distintos valores y los quieres comparar entre ellos. En unos pocos clics, el rango de celdas seleccionado se evaluará y se mostrará en distintos colores. Los valores más altos se resaltarán en color verde, mientras que los valores más bajos presentarán distintas tonalidades de rojo. Para destacar los valores también hay barras de datos o conjuntos de iconos como semáforos o flechas.

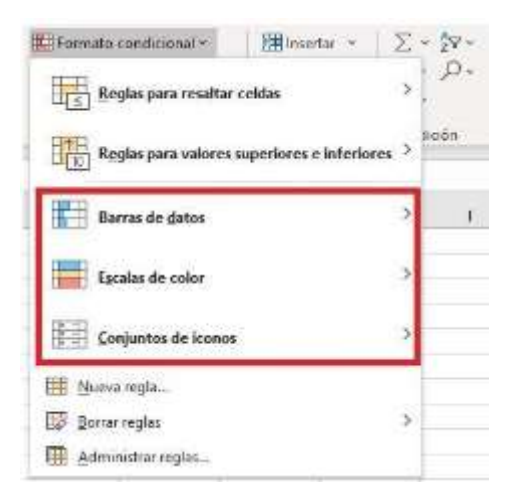

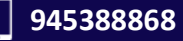

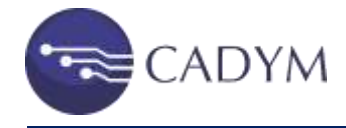

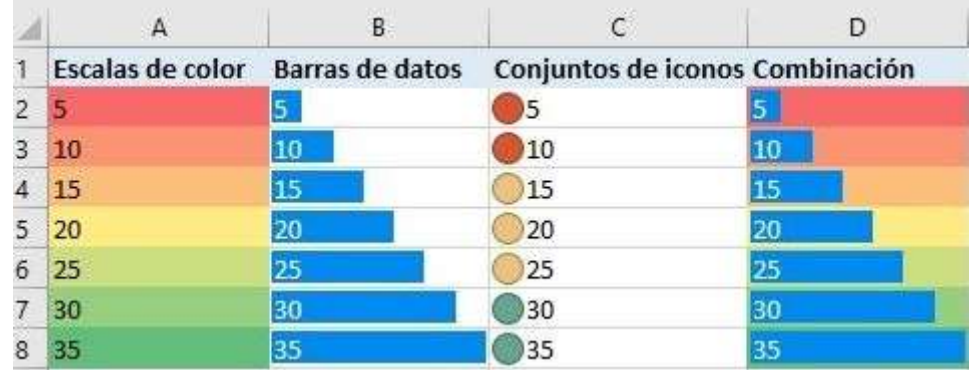

#### **3. Formato condicional basado en reglas**

Si el formato condicional se basa en reglas, establecer las condiciones es algo más flexible. Tras la selección de los umbrales, en esta opción de formato condicional de Excel solo se tendrán en cuenta determinados rangos de celdas. Según tus necesidades, puedes hacer que se dé formato solo a los valores únicos o solo a los valores superiores e inferiores. Esto incluye, por ejemplo, la regla predeterminada para dar formato a los diez elementos superiores/inferiores o al diez por ciento. Si haces clic en "Reglas para resaltar celdas" tendrás, además, la posibilidad de elegir entre las siguientes opciones:

- Es mayor que...
- Es menor que…
- Entre...
- Es igual a...
- Texto que contiene...
- Una fecha...
- Duplicar valores...

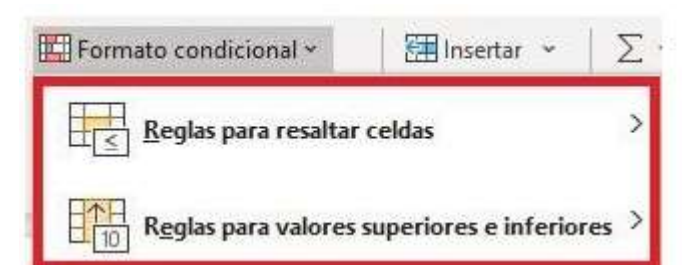

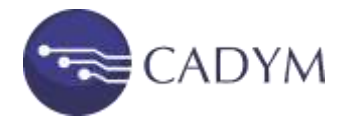

#### **4. Ejemplo de uso del formato condicional en Excel**

En el siguiente ejemplo de uso del formato condicional en Excel, hemos destacado con barras de datos el volumen de negocio de una empresa en la columna B. Las flechas de colores de la columna C ilustran además la evolución de las ganancias y las pérdidas con respecto al mes anterior:

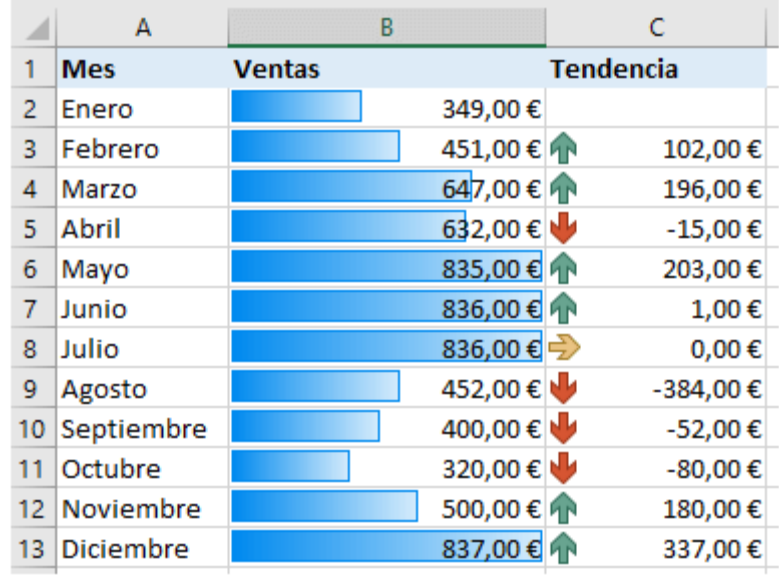

Para insertar las barras de datos en la columna B, **selecciona de la celda B2 a la celda B13** y haz clic en las siguientes opciones en este orden:

- "Formato condicional",
- "Barras de datos" y
- "Relleno degradado/Relleno sólido".

A continuación, selecciona desde la celda **C3 hasta la celda C13** y haz clic de forma consecutiva en las siguientes opciones:

- "Formato condicional",
- "Conjuntos de iconos" y
- "Direccional".

Si en la columna C solo quieres que se muestre la tendencia al alza si el volumen de negocio ha aumentado al menos 5 euros con respecto al mes anterior, tendrás que cambiar las reglas. Para ello, vuelve a seleccionar el rango de celdas desde la celda C3 hasta la celda C13 y, a continuación, haz clic en "Formato condicional". Después, selecciona "Administrar reglas" y, para terminar, "Editar regla".

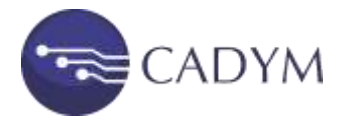

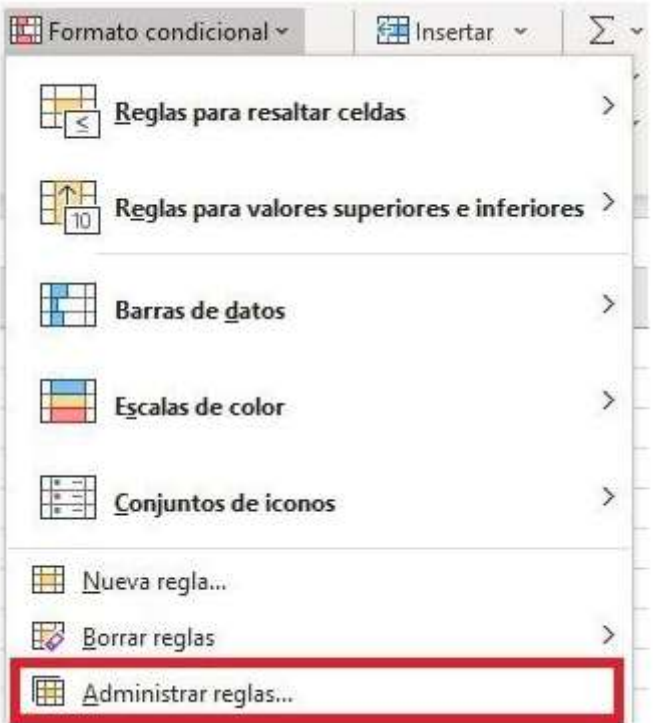

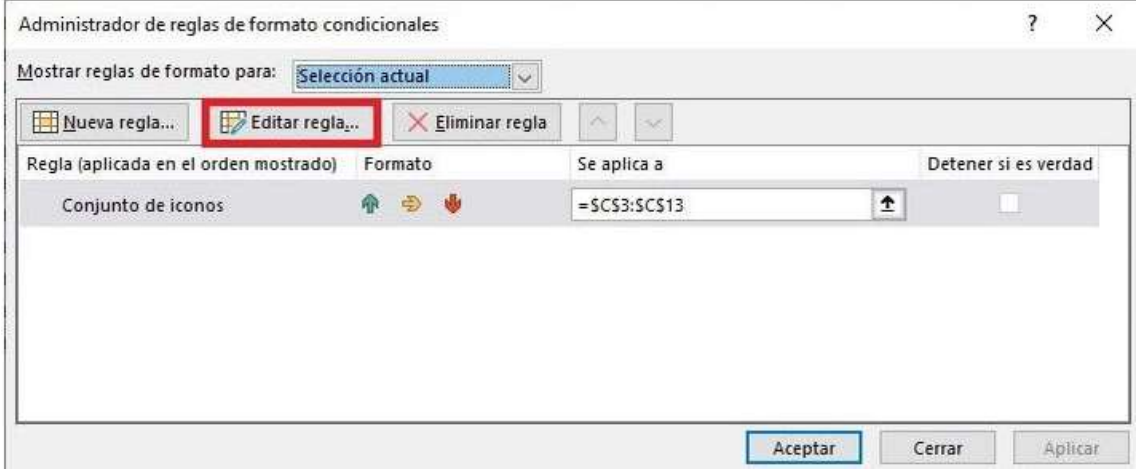

Ahora, simplemente cambia el valor ">" por la flecha orientada hacia arriba de "0" a "5" y haz clic en "Aceptar".

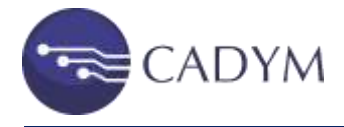

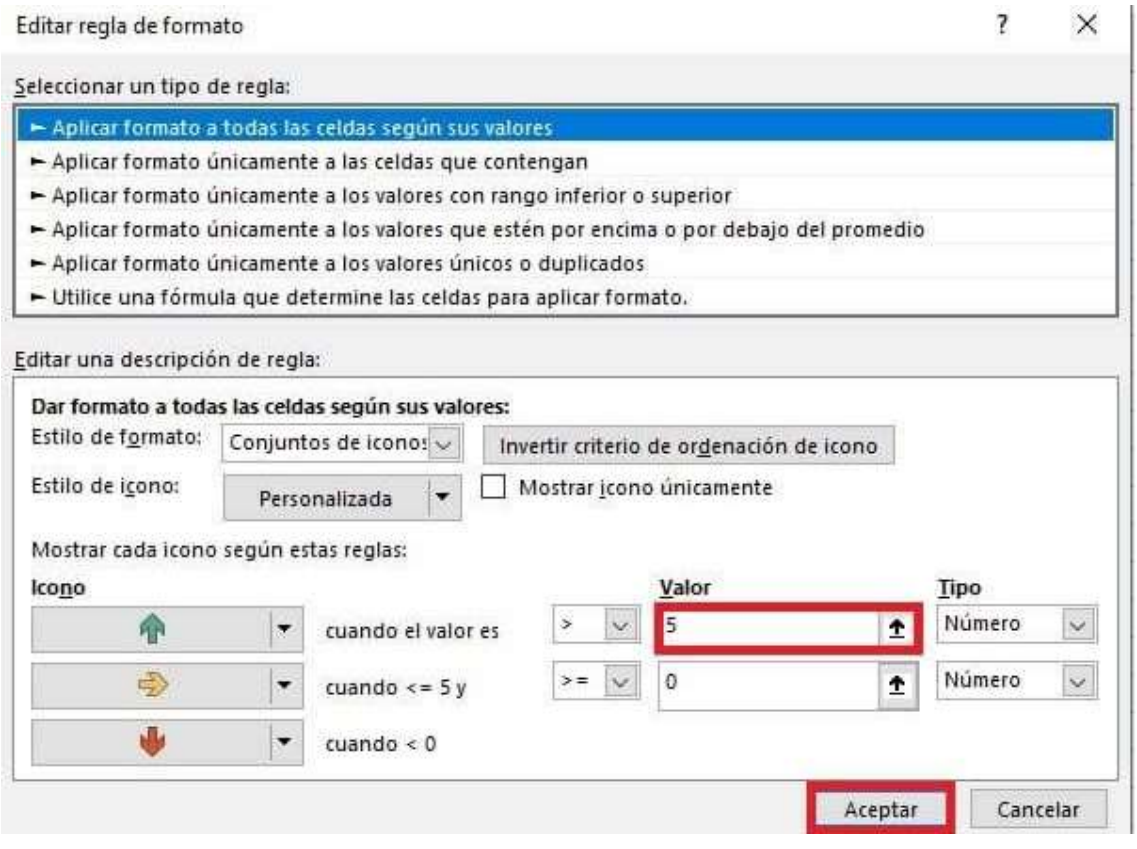

Ahora volverá a aparecer el cuadro de diálogo del **"Administrador de reglas de formato condicionales"**. Haz clic de nuevo en "Aceptar" para que el rango de celdas seleccionado adopte la regla modificada. La celda C7 ya no mostrará una tendencia al alza, dado que no se han conseguido beneficios de al menos 5 euros de mayo a junio:

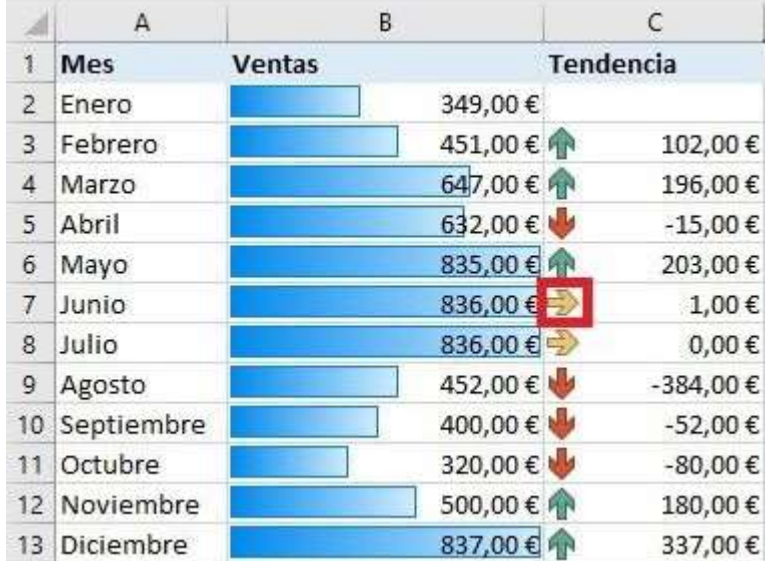

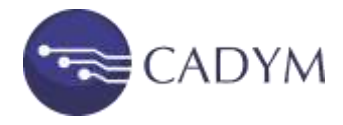

Este no es más que un ejemplo sencillo que ilustra las numerosas posibilidades de la función de Excel "Formato condicional". En general, cuanto más claro tengas el manejo de las fórmulas y funciones de Excel, con más flexibilidad y eficacia podrás aprovechar esta característica.

#### **5. Referencias**

Cuando el contenido de una celda es una fórmula como =3\*A3, decimos que en ella se hace referencia a la celda A3. La elección de tipos de referencia adecuados (referencias relativas, referencias absolutas, o referencias mixtas) permitirá, generalmente, reutilizar unas mismas fórmulas en diferentes celdas sin tener que modificarlas manualmente. Es importante hacerlo así, aprovechando las facilidades que nos ofrecen Excel.

#### **Referencias relativas.**

Son aquéllas que se refieren a una celda por su posición relativa respecto a la celda donde se utiliza la referencia. Así, una referencia A4 en la celda B6 debe entenderse como una referencia a la celda que está dosfilas por encima y una columna a la izquierda de la celda desde donde se hace la referencia. Por eso, al replicar esa referencia en C7 se mostraría como B5 (porque seguiría significando, como antes, "dos filas por encima y una columna a la izquierda").

#### **Referencias absolutas.**

Son aquéllas que se refieren a una celda por su posición absoluta dentro de la hoja de cálculo. Así, una referencia \$A\$4 en la celda B6 (o en cualquier otra celda) debe entenderse como una referencia a la celda A4. Por eso, al replicar esa referencia en C7 se seguiría mostrando como \$A\$4.

#### **Referencias mixtas.**

Es posible escribir referencias donde la columna se especifica de forma absoluta y la fila de forma relativa (como en \$A4) y viceversa (como A\$4). Las denominaremos referencias mixtas.